### **OneNote Class Notebook: Adding a student to an existing notebook**

### **Introduction**

- You may consder adding students after you have populated a OneNoteclass notebook with instructions and notes for the students.
- Please see "Creating a Class Notebook" task card for how to set up a class notebook.

#### **Learning Objectives**

Completion of this tutorial will give you experience with the following:

• Add students to an existing class notebook by entering their district email addresses

#### **This tutorial assumes**

• A OneNote class notebook has already been created

#### **Case Study**

A teacher creates a digital portfolio for the students to collect evidence of their learning through various means such as videos, pictures, and audio recordings. Students are able to add artefacts and reflection to the portfolio at any time with their phone or computers. They reflect on their progress throught the school year (and potentailly beyond). The teacher has access to every student's portfolio without having to physically collect them from the students, which allows for timely feedback and guidance for the students. Student's portfolios can be shared with their family to serve as a channel for communication.

# SET-BC

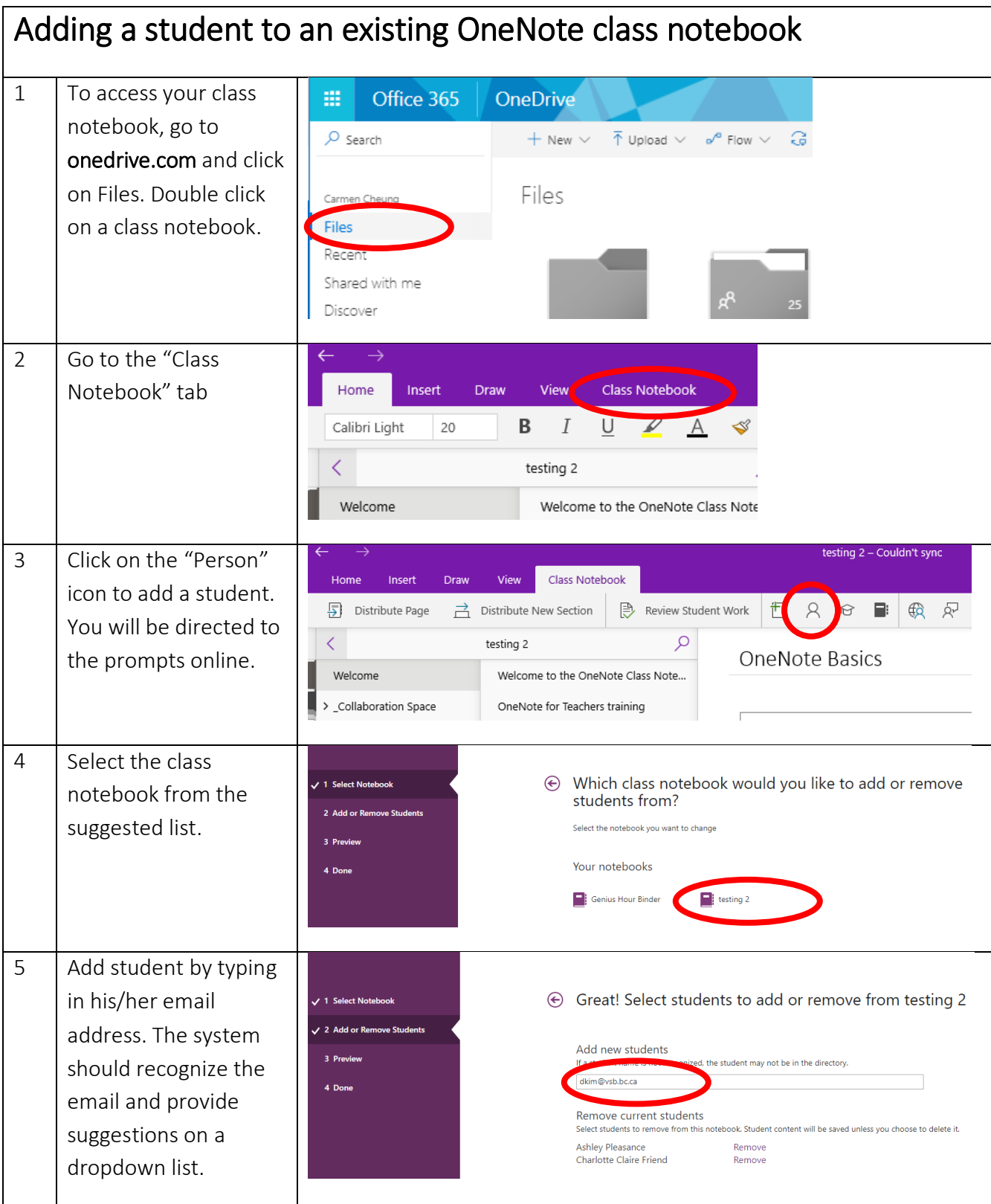

# SET-BC

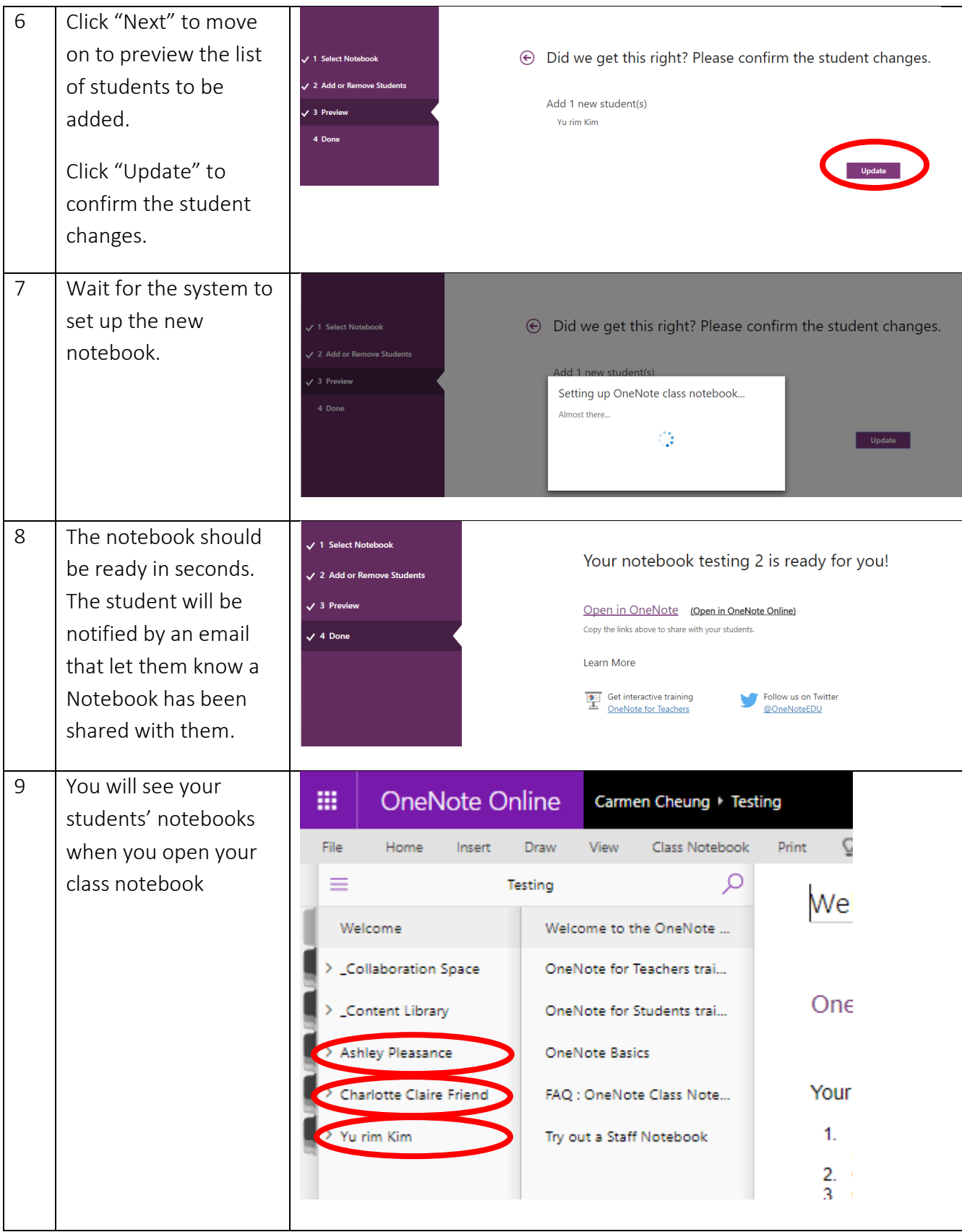

# SET-BC

![](_page_3_Picture_56.jpeg)